# **RAYPLAN 12A SP1**

Notas de la versión

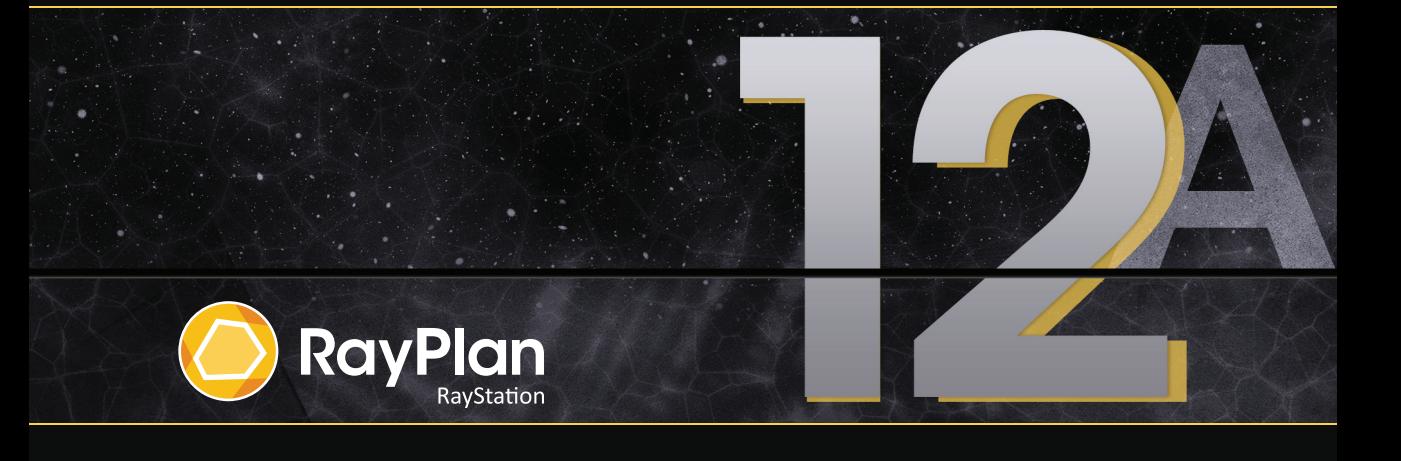

Traceback information: Workspace Main version a733 Checked in 2022-10-13 Skribenta version 5.5.026\_Support\_Raysearch\_patch1

#### *Renuncia*

Japón: para obtener la información normativa japonesa, consulte la cláusula de exención de responsabilidad RSJ-C-02-003 para el mercado japonés.

#### *Declaración de conformidad*

## $C \epsilon_{2862}$

Cumple con el Reglamento 2017/745 sobre los productos sanitarios. Se puede solicitar una copia de la declaración de conformidad correspondiente.

## *Copyright*

Estedocumento contiene informaciónconfidencialque estáprotegidaporderechosde autor.Ningunaparte de este documento puede fotocopiarse, reproducirse o traducirse a otro idioma sin el consentimiento previo por escrito de RaySearch Laboratories AB (publ).

Reservados todos los derechos. © 2022, RaySearch Laboratories AB (publ).

#### *El material impreso*

Se dispone de copias impresas de documentos relacionados con las instrucciones de uso y las notas de la versión bajo petición.

#### *Marcas comerciales*

RayAdaptive, RayAnalytics, RayBiology, RayCare, RayCloud, RayCommand, RayData, RayIntelligence, RayMachine, RayOptimizer, RayPACS, RayPlan, RaySearch, RaySearch Laboratories, RayStation, RayStore, RayTreat, RayWorld y el logotipo de RaySearch Laboratories son marcas comerciales de RaySearch Laboratories AB (publ)<sup>\*</sup>. .

Las marcas comerciales de terceros son propiedad de sus respectivos propietarios, que no están afiliados con RaySearch Laboratories AB (publ).

RaySearch Laboratories AB (publ) y sus filiales se denominarán, en adelante, RaySearch.

\* Sujeto a registro en algunos mercados.

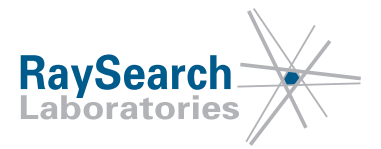

# **TABLA DE CONTENIDOS**

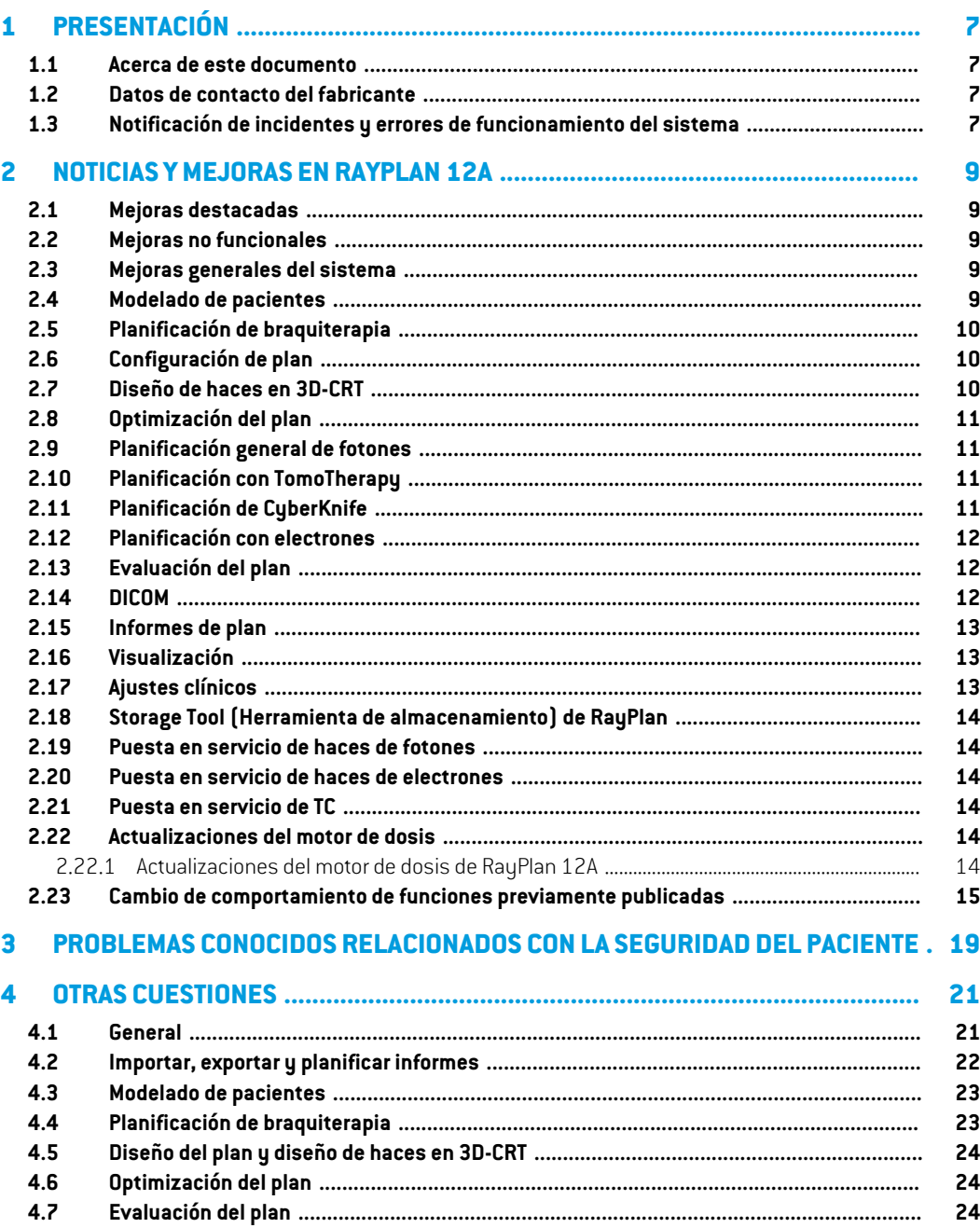

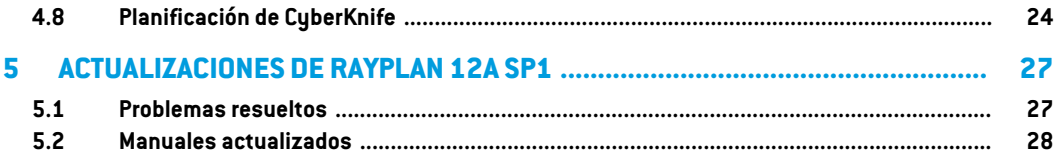

# <span id="page-6-0"></span>**1 PRESENTACIÓN**

#### <span id="page-6-1"></span>**1.1 ACERCA DE ESTE DOCUMENTO**

Este documento contiene notas importantes sobre el sistema RayPlan 12A. Contiene información relacionada con la seguridad del paciente y una lista de nuevas funciones, problemas conocidos y posibles soluciones.

<span id="page-6-2"></span>**Todos los usuarios deRayPlan12A deben estar altanto de estos problemas conocidos.** Póngase en contacto con el fabricante si tiene alguna pregunta sobre su contenido.

#### **1.2 DATOS DE CONTACTO DEL FABRICANTE**

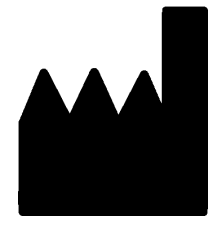

RaySearch Laboratories AB (publ) Eugeniavägen 18C SE-113 68 Stockholm Suecia Teléfono: +46 8 510 530 00 Correo electrónico: info@raysearchlabs.com País de origen: Suecia

## <span id="page-6-3"></span>**1.3 NOTIFICACIÓN DE INCIDENTES Y ERRORES DE FUNCIONAMIENTO DEL SISTEMA**

Notifique los incidentes y errores a la dirección de correo electrónico de asistencia de RaySearch, support@raysearchlabs.com, o al servicio de asistencia local por teléfono.

Cualquier incidente grave que haya ocurrido en relación con el dispositivo debe notificarse al fabricante.

En función de las reglamentaciones aplicables, es posible que los incidentes también deban notificarse a las autoridades nacionales. Para la Unión Europea, los incidentes graves deben notificarse a la autoridad competente del Estado miembro de la Unión Europea en el que reside el usuario o el paciente.

# <span id="page-8-0"></span>**2 NOTICIAS YMEJORAS EN RAYPLAN 12A**

<span id="page-8-1"></span>En este capítulo se describen las noticias y mejoras de RayPlan 12A con respecto a RayPlan 11B.

#### **2.1 MEJORAS DESTACADAS**

- Planificación de braquiterapia para los aplicadores de carga diferida de Elekta Flexitron.
- Nuevo motor de dosis de electrones Monte Carlo mucho más rápido.
- <span id="page-8-2"></span>• Mejoras en la planificación de CyberKnife.

#### **2.2 MEJORAS NO FUNCIONALES**

- El registro de auditoría de un paciente ahora está visible en RayPlan. Cualquier cambio importante del paciente es visible. Es posible buscar y filtrar registros por tiempo, usuario y categoría, así como con texto libre.
- <span id="page-8-3"></span>• El servicio de indexación ahora contiene una memoria caché de pacientes para que reiniciar RayPlan sea más rápido.

#### **2.3 MEJORAS GENERALES DEL SISTEMA**

- La validación de entrada de haces ahora se realiza en el cálculo de la dosis, para garantizar que las advertencias se muestren antes en el proceso de planificación.
- <span id="page-8-4"></span>• Ahora es posible añadir etiquetas en planos y conjuntos de estructuras. Las etiquetas se pueden utilizar para encontrar o filtrar pacientes específicos, ya sea en el cuadro de diálogo *Open* (Abrir) o al mover datos de pacientes entre diferentes sistemas utilizando la RayStation Storage Tool.

#### **2.4 MODELADO DE PACIENTES**

- Ahora es posible ver registros de imágenes inversos.
	- Si existe un registro de imágenes del conjunto de imágenes A al conjunto de imágenes B, el registro se podrá visualizar en vistas de fusión o vistas en paralelo y se utilizará al copiar geometrías de ROI (sin importar cuáles de los conjuntos de imágenes sean primarios/secundarios).

**2**

- Ahora es posible establecer un registro de imagen como *Default for fusion* (Predeterminado para la fusión). Elregistro seleccionado como*Defaultforfusion*(Predeterminadopara la fusión) se seleccionará automáticamente al activar la fusión o las vistas en paralelo, o al copiar geometrías de ROI.
- Los cálculos del margen de expansión/contracción para las ROI se han actualizado y ahora son más rápidos. Es posible que haya pequeñas diferencias en los márgenes calculados en comparación con las versiones anteriores.
- <span id="page-9-0"></span>• Ahora es posible establecer un método de inicialización predeterminado para una plantilla de estructuras.

## **2.5 PLANIFICACIÓN DE BRAQUITERAPIA**

- Ahora es posible crear planes para los aplicadores de carga diferida de Elekta Flexitron. Los planes creados en RayPlan se pueden importar a Oncentra Brachy y posteriormente entregarse en el aplicador de carga diferida.
- Un nuevo gráfico de tiempo de permanencia permite ver todos los tiempos de permanencia con mayor precisión y modificar fácilmente los tiempos de permanencia de forma manual.
- <span id="page-9-1"></span>• Ahora es posible establecer fácilmente tiempos de permanencia para cada segundo, cuarto, quinto o décimo punto de permanencia seleccionado.

## **2.6 CONFIGURACIÓN DE PLAN**

- Ahora es posible copiar un conjunto de haces. Se puede copiar un conjunto de haces dentro de un plan o desde otro plan, si ambos planes utilizan el mismo conjunto de imágenes de planificación y la posición de tratamiento del paciente.
- Ahora es posible crear un nuevo plan mediante la copia de conjuntos de haces de otros planes.
- <span id="page-9-2"></span>• El módulo Configuración de plan ahora incluye dos vistas de configuración de DRR.
	- Para sistemas de imágenes con múltiples generadores de imágenes, ahora es posible visualizar diferentes generadores de imágenes en cada DRR para facilitar el posicionamiento del isocentro de imágenes.

## **2.7 DISEÑO DE HACES EN 3D-CRT**

• El algoritmo *Smart angles* para Conformal Arc (Arco conformado) se hamodificado para utilizar una función de coste más precisa al determinar el ángulo óptimo. Ahora, el coste se define como el área de la apertura más pequeña que contiene completamente todos los objetivos seleccionados. Esto hace que el algoritmo también sea útil para objetivos individuales.

## <span id="page-10-0"></span>**2.8 OPTIMIZACIÓN DEL PLAN**

- Ahora es posible excluir los haces DMLC (Sliding window) de la optimización y solo optimizar los otros haces.
- Las funciones *Merge* y *Split* (separar) los haces ahora están disponibles para la técnica de tratamiento SMLC.
- Los objetivos/limitaciones deDVHmín. omáx. ahora se puedenespecificar envolumenrelativo o absoluto.
- <span id="page-10-1"></span>• Al añadir un objetivo clínico, *At most* (Como máximo) se selecciona de forma predeterminada si la ROI seleccionada es un OAR. Esto se aplica a *Average dose* (Dosismedia), *Volume at dose* (Volumen por dosis) y *Dose at volume* (Dosis por volumen).

## **2.9 PLANIFICACIÓN GENERAL DE FOTONES**

- Las plantillas de haces creadas para la técnica de tratamiento SMLC ahora se pueden usar para DMLC y viceversa. Las plantillas de haces creadas para VMAT/Arco conformado se pueden usar para Arco estático y viceversa.
- Se mejora el cálculo de la dosis de Monte Carlo dentro y alrededor de las regiones de baja densidad, y se reduce el ruido estadístico en estas regiones.
- En RayPlan Physics, ahora es posible configurar una máquina Elekta con una cabezal Agility para que el hueco mínimo entre puntas (tip gap) entre las láminas opuestas se defina en función del desplazamiento del centro del par de láminas desde el eje Y. Por lo tanto, se puede reducir la fuga de dosis y se puede salvar el tejido normal.
- EnRayPlanPhysics, ahorasepuedeespecificareltamañomínimodel campo(distanciamínima entre las mordazas opuestas).
- <span id="page-10-2"></span>Ahora es posible especificar códigos de accesorios para bloques de fotones en la lista de haces. El código de accesorio es necesario en los informes del plan para el cumplimiento de IEC 62083. Si se utilizan plantillas de informes específicas de la clínica, añada el código de acceso a la plantilla para evitar la advertencia de cumplimiento en los informes del plan.

## **2.10 PLANIFICACIÓN CON TOMOTHERAPY**

- <span id="page-10-3"></span>• La limitación de la máquina *Max active leaf cycles per second* (Ciclos máximos de láminas activas por segundo) ahora se tiene en cuenta en la optimización de los planes de Tomo.
- Cuando se crea un nuevo plan TomoHelical o TomoDirect, el factor del tiempo de administración obtiene el valor predeterminado 1.50.

## **2.11 PLANIFICACIÓN DE CYBERKNIFE**

• Ahora es posible restringir la MU de un conjunto de haces o un segmento cuando se optimiza un plan de CyberKnife.

- Las direcciones del haz candidato se hanmodificado para los planes de cono/iris, paramejorar la conformidad de la dosis. Los haces con conos más grandes están más posicionados centralmente en los objetivos.
- Ahora es posible ver DRR para ambos generadores de imágenes al editar el centro de alineación y el volumen de la imagen.
- Se añade soporte para crear una ROI de margen de 1 vista y basar el movimiento en geometrías de múltiples fases de una 4DCT y/o dar la magnitud del movimiento del órgano como entrada. Se puede añadir un margen en el espacio de coordenadas del generador de imágenes.

## <span id="page-11-0"></span>**2.12 PLANIFICACIÓN CON ELECTRONES**

- El complemento utilizado anteriormente para el transporte dentro del paciente del motor de dosis de electrones Monte Carlo, llamado VMC++, se ha intercambiado con una versión totalmente desarrollada por RaySearch, que ofrece numerosas ventajas.
	- El nuevo motor de dosis de electrones Monte Carlo se implementa para funcionar en la GPU, lo que permite realizar cálculos de dosis mucho más rápidos.
	- Ahora es posible utilizar sobrescrituras de material especificadas por el usuario.
	- Ahora es posible calcular la dosis con perturbación de densidad para los electrones.
	- Ahora es posible especificar la incertidumbre estadística directamente en lugar del número de historias para el cálculo de la dosis de electrones de Monte Carlo.
- <span id="page-11-1"></span>• Ahora es posible especificar los códigos de accesorios para recortes de electrones en la lista de haces. El código de accesorio es necesario en los informes del plan para el cumplimiento de IEC 62083. Si se utilizan plantillas de informes específicas de la clínica, añada el código de acceso a la plantilla para evitar la advertencia de cumplimiento en los informes del plan.

## **2.13 EVALUACIÓN DEL PLAN**

- La herramienta *Create ROI from dose* (Crear ROI a partir de la dosis) ahora también se puede utilizar para crear una ROI a partir de una dosis de evaluación.
- <span id="page-11-2"></span>• Los objetivos y limitaciones de optimización ahora se muestran en el módulo de evaluación del plan.

## **2.14 DICOM**

- Ahora es posible exportar e importar objetos de registro deformable espaciales.
- Ahora es posible configurar la exportación DICOM para permitir una mayor precisión en los atributos exportados con la cadena decimal (DS) de representación de valor (VR). Esto se controla mediante una configuración y el comportamiento anterior sigue siendo predeterminado.
- Si se activa una mayor precisión, los atributos DS exportados pueden ser más grandes de lo permitido en DICOM (16 bytes). Los archivos DICOM exportados que contienen atributos DS (por ejemplo, conjunto de estructuras RT y plan RT) también tendrán un tamaño de datos mayor.
- Semejora la tolerancia al importar conjuntos de imágenes que no se encuentran exactamente a lo largo de una línea recta, o con una orientación de imagen ligeramente variable. Esto resuelve tres de los cinco problemas previamente ajustados por el filtro "MR Import" (Importe RM).
- Se actualiza la generación de la descripción de la dosis de referencia para la prescripción primaria. La descripción de la dosis de referencia para este elemento se establecerá en el mismo valor que la etiqueta del planRT. Esto reemplaza elfiltro existente anteriormente "Editar descripción de dosis de referencia para Mosaiq".
- <span id="page-12-0"></span>• (Solo para clínicas que usan RayCare) Las DRR ahora se pueden incluir en la exportación automática de DICOM al aprobar un conjunto de haces/plan de tratamiento. La exportación automática de DRR se configura en Clinic settings (Ajustes clínicos).

#### **2.15 INFORMES DE PLAN**

- Se ha actualizado la generación de la tabla Advertencias para los informes de planes. En versiones anteriores de RayPlan las advertencias que se producían para los objetos aprobados (planes, conjuntosdeestructuras,etc.) segenerabanenelmomentodela creacióndel informe. En RayPlan 12A, las advertencias presentadas al usuario durante la aprobación se almacenan y se muestran en el informe del plan. Para los objetos aprobados en versiones anteriores de RayPlan, semantiene el comportamiento anterior con advertencias generadas en elmomento de la creación del informe.
- Ahora se incluye la descripción de la serie del conjunto de imágenes de planificación en el informe del plan por defecto.
- <span id="page-12-1"></span>• El nombre de usuario completo de Active Directory (Directorio activo) se utilizará para las aprobaciones y en los informes para facilitar la identificación de la persona que realizó la aprobación.

### <span id="page-12-2"></span>**2.16 VISUALIZACIÓN**

La rotación de la vista en 3D y la vista de sala se han mejorado para permitir un control más preciso de la vista.

## **2.17 AJUSTES CLÍNICOS**

Ahora es posible configurar el comportamiento de autenticación para las diferentes operaciones de seguridad definidas enRayPlan.De forma predeterminada, se solicita el nombre de usuario y la contraseña, pero es posible permitir el inicio de sesión único y permitir la operación sin introducir la contraseña.

#### <span id="page-13-0"></span>**2.18 STORAGE TOOL (HERRAMIENTA DE ALMACENAMIENTO) DE RAYPLAN**

Las fuentes de datos secundarias ahora se pueden configurar para mover los registros de los pacientes en lugar de copiar los datos. Esto reducirá la duplicación de datos y la configuración afectará el comportamiento en el cuadro de diálogo RayPlan *Open case*.

#### <span id="page-13-1"></span>**2.19 PUESTA EN SERVICIO DE HACES DE FOTONES**

- Se ha eliminado el asistente de puesta en servicio.
- <span id="page-13-2"></span>Ahora es posible especificar códigos de accesorios para conos y cuñas estándar.

#### **2.20 PUESTA EN SERVICIO DE HACES DE ELECTRONES**

- El complemento utilizado anteriormente para el transporte dentro del paciente del motor de dosis de electrones Monte Carlo, llamado VMC++, se ha intercambiado con una versión totalmente desarrollada por RaySearch que ofrece numerosas ventajas.
	- El cálculo ahora se realiza utilizando la GPU y es mucho más rápido.
	- Ahora es posible especificar la incertidumbre estadística directamente en lugar del número de historias para el cálculo de la curva de dosis.
- Se ha añadido un nuevo paso a la lista de modelado automático, que calcula todas las curvas del aplicador con contribuciones de dosis. Este paso se puede añadir después de otro paso de modelado automático si se desea obtener curvas calculadas con contribuciones.
- <span id="page-13-3"></span>• Se ha eliminado el asistente de puesta en servicio.
- Ahora es posible especificar el código de accesorio y el ID de bandeja para los aplicadores.

#### <span id="page-13-4"></span>**2.21 PUESTA EN SERVICIO DE TC**

<span id="page-13-5"></span>La interfaz de usuario se ha mejorado, lo que permite una gráfica de conversión de HU a densidad de masa/SPR mucho más grande.

#### **2.22 ACTUALIZACIONES DEL MOTOR DE DOSIS**

#### **2.22.1 Actualizaciones del motor de dosis de RayPlan 12A**

Para admitir un rango de valores de HU aumentado [-2000, 100 000], se ha actualizado la lista de materiales de referencia para todos losmotores de dosis excepto Collapsed Cone (Cono colapsado). Se ha eliminado el hierro. Se han añadido Ti-6Al-4V, titanio, acero, CoCrMo, plata, tantalio y oro. La consecuencia es que el cálculo de la dosis para las TC que contienen píxeles con densidades superiores al aluminio puede producir resultados significativamente diferentes.

A continuación se enumeran los cambios realizados en los motores de dosis de RayPlan 12A.

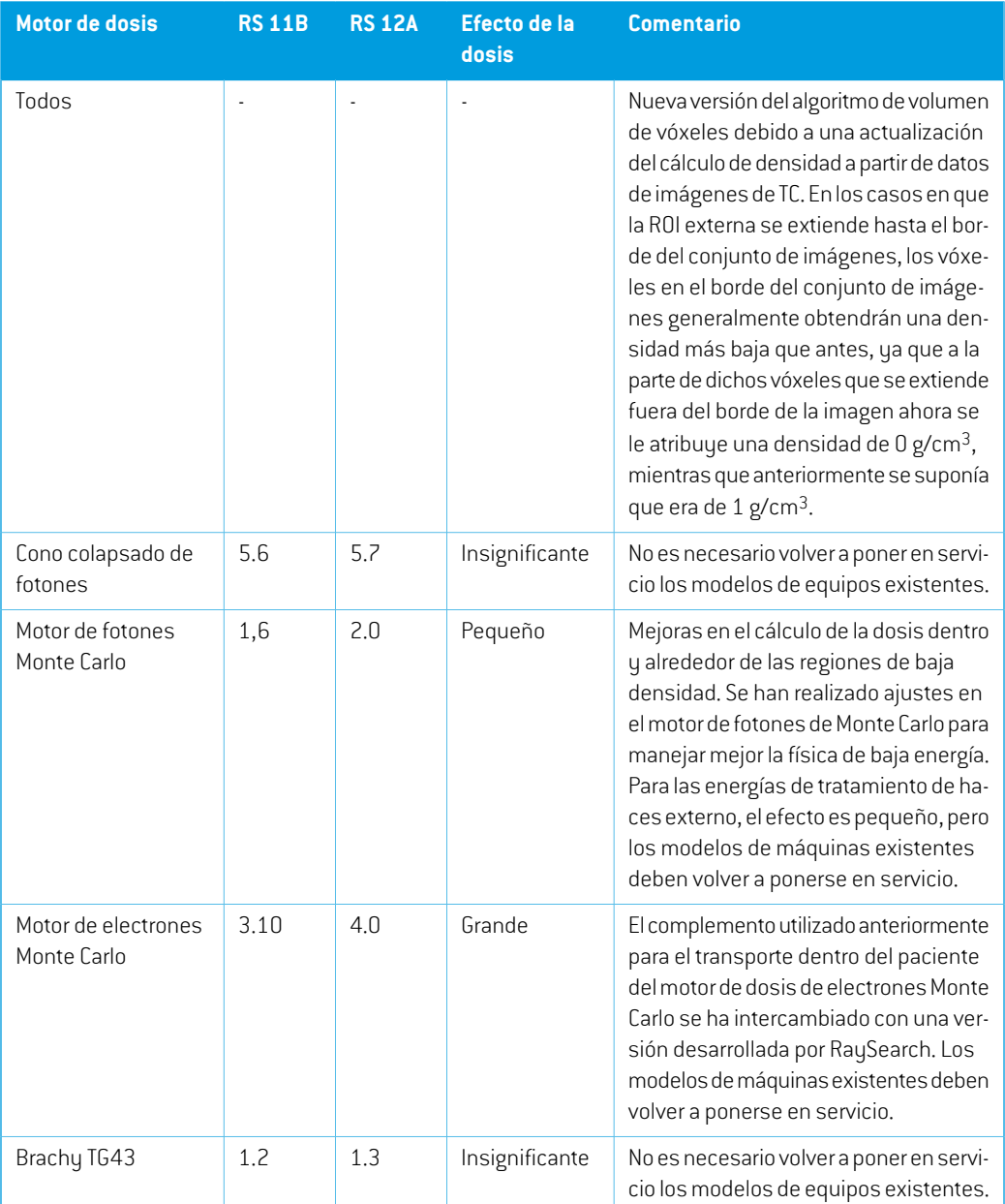

## <span id="page-14-0"></span>**2.23 CAMBIO DE COMPORTAMIENTO DE FUNCIONES PREVIAMENTE PUBLICADAS**

• Se ha actualizado la generación de la tabla Advertencias para los informes de planes. En versiones anteriores deRayPlan las advertencias que se producían para los objetos aprobados (planes, conjuntosdeestructuras,etc.) segenerabanenelmomentodela creacióndel informe. En RayPlan 12A, las advertencias mostradas al usuario durante la aprobación se almacenan y se muestran en el informe del plan. Para los objetos aprobados en versiones anteriores de RayPlan, semantiene el comportamiento anterior con advertencias generadas en elmomento de la creación del informe.

• Ahora podrán exportarse todas las versiones aprobadas secuencialmente de un conjunto de estructuras.Todos los conjuntos de (sub)estructuras estarán disponibles para su selección en el cuadro de diálogo de exportación de DICOM.

Losplanes aprobados exportados, como anteriormente, siempre se exportaránconel conjunto de (sub)estructuras que incluye las estructuras que estaban disponibles en el momento de la aprobación del plan.

- Se ha eliminado la funcionalidad de CyberKnife utilizada para agregar una ROI de margen específico del generador de imágenes. Se sustituye porla funcionalidad AgregarROI demargen de 1 vista.
- Las dosis de línea en el módulo Plan Evaluation (Evaluación del plan) ya no se borran al cambiar de plan.
- Tenga en cuenta que en RayPlan 11A se introducen algunos cambios con respecto a las prescripciones. Esta información es importante si se actualiza a partir de una versión anterior de RayPlan anterior a 11A:
	- Las prescripciones siempre prescribirán dosis para cada conjunto de haces de forma separada. Las prescripciones definidas en versiones de RayPlan anteriores a 11A que están relacionadas con el conjunto de haces + dosis de base han quedado obsoletas. Los conjuntos de haces con esas prescripciones no se pueden aprobar y la prescripción no se incluirá cuando el conjunto de haces se exporte en formato DICOM.
	- El porcentaje de prescripción ya no se incluye en los niveles de dosis de prescripción exportadas. En las versiones de RayPlan anteriores a 11A, el porcentaje de prescripción definido en RayPlan se incluía en la Target Prescription Dose (Dosis de prescripción objetivo) exportada.Este aspecto seha cambiadoparaque solo laPrescribeddose (Dosis prescrita) definida en RayPlan se exporte como Target Prescription Dose (Dosis de prescripción objetivo). Este cambio también afecta a las contribuciones de dosis nominales exportadas.
	- En versiones de RayPlan anteriores a 11A, la Dose Reference UID (UID de referencia de la dosis) exportada en planes de RayPlan se basaba en la SOP Instance UID (UID de instancia SOP) de RT Plan/RT Ion Plan. Esto se ha cambiado para que diferentes prescripciones puedan tener la misma Dose Reference UID (UID de referencia de la dosis). Debido a este cambio, la Dose Reference UID (UID de referencia de la dosis) de los planes exportados antes de 11A se ha actualizado de modo que si el plan se reexporta, se utilizará un valor diferente.
- Tenga en cuenta que en RayPlan 11A se introducen algunos cambios con respecto a los sistemas de imagende posicionamiento. Esta informaciónes importante si se actualiza a partir de una versión anterior de RayPlan anterior a 11A:
	- Un Setup imaging system (en versiones anteriores denominado Setup imaging device) ahora puede tener uno o varios generadores de imágenes de posicionamiento. Esto permite disponer de múltiples DRR de posicionamiento para haces de tratamiento, así como un nombre de identificador independiente para cada generador de imágenes de posicionamiento.
		- Los generadores de imágenes de posicionamiento pueden ser montados en el brazo (gantry) o fijos.
		- + Cada generador de imágenes de posicionamiento tiene un nombre único que se muestra en su vista de DRR correspondiente y se exporta como una imagen RT en formato DICOM.
		- Un haz que utiliza un sistema de imagen de posicionamiento con varios generadores de imágenes obtendrá múltiples DRR, uno para cada generador. Esta acción está disponible tanto para haces de posicionamiento como para haces de tratamiento.
- Tenga en cuenta que RayPlan 11B introdujo cambios en los cálculos de las estadísticas de dosis. Esto significa que se esperan pequeñas diferencias en las estadísticas de dosis evaluadas cuando se comparan con una versión anterior.

Esto afecta a lo siguiente:

- DVH
- Estadísticas de dosis
- Objetivos clínicos
- Evaluación de prescripciones
- Valores de los objetivos de optimización

Este cambio también se aplica a los conjuntos y planes de haces aprobados, lo que significa que, por ejemplo, el cumplimiento de los objetivos clínicos y de prescripciones puede cambiar al abrir un conjunto o plan de haces previamente aprobado de una versión de RayPlan anterior a 11B.

Lamejora de la precisión de las estadísticas de dosis esmás notable con el aumento delrango de dosis (diferencia entre la dosis mínima y máxima dentro de una ROI), y solo se esperan diferencias menores para las ROI con rangos de dosis inferiores a 100 Gy. Las estadísticas de dosis actualizadas ya no interpolan los valores de Dose at volume (Dosis en volumen),  $D(v)$ , y Volume at dose (Volumen en dosis),  $V(d)$  . En el caso de  $D(v)$  , la dosis mínima que recibe el volumen acumulado  $v$  se devuelve en su lugar. Respecto a  $V(d)$ , se devuelve el volumen acumulado que recibe al menos la dosis  $d$ . Cuando el número de vóxeles dentro de una ROI

es pequeño, la discretización del volumen se hará evidente en las estadísticas de dosis resultantes. Las medidas estadísticas de dosis múltiples (por ejemplo, D5 y D2) pueden obtener el mismo valor cuando hay gradientes de dosis pronunciados dentro de la ROI, y de manera similar, los rangos de dosis que carecen de volumen aparecerán como recorridos horizontales en el DVH.

# <span id="page-18-0"></span>**3 PROBLEMAS CONOCIDOS RELACIONADOS CON LA SEGURIDAD DEL PACIENTE**

No hay problemas conocidos relacionados con la seguridad del paciente en RayPlan 12A.

*Nota: Cabe recordarquepuedendistribuirsenotasde laversiónde seguridadadicionales por separado un mes después de la instalación del software.*

## <span id="page-20-0"></span>**4 OTRAS CUESTIONES**

## <span id="page-20-1"></span>**4.1 GENERAL**

*Cálculo lento de la GPU en Windows Server 2016 si la GPU está en modo VDDM* La realización de algunos cálculos de GPU en Windows Server 2016 con las GPU en modo WDDM

(283869)

#### *La función de recuperación automática no gestiona todos los tipos de fallos*

puede ser bastante más lenta que la realización del cálculo con la GPU en modo TCC.

La función de recuperación automática no gestiona todos los tipos de fallos y en ocasiones, cuando intente recuperarse de un fallo, RayPlan mostrará un mensaje de error con el texto "Unfortunately auto recovery does not work for this case yet" (Lamentablemente, la recuperación automática todavía no funciona para este caso). SiRayPlan falla durante la recuperación automática, la pantalla de recuperación automática aparecerá la próxima vez que se inicie RayPlan. Si este es el caso, descarte los cambios o intente aplicar una cantidad limitada de acciones para prevenir que RayPlan falle.

(144699)

#### *Limitaciones al usar RayPlan con un conjunto de imágenes grande*

RayPlan ahora es compatible con la importación de grandes conjuntos de imágenes (> 2 GB), pero algunas funciones actuarán con lentitud o provocarán fallos cuando se usen estos grandes conjuntos de imágenes:

- Las funciones Smart brush/Smart contour/2D region growing (Brocha inteligente/Contorno inteligente/Crecimiento de regiones 2D) se ejecutan con lentitud cuando se carga un nuevo corte
- La creación de ROI grandes con umbrales de nivel de grises puede provocar un fallo

(144212)

#### *Pequeña incoherencia en la visualización de la dosis*

La siguiente información es aplicable a todas las vistas de paciente donde se puede ver la dosis en un corte de imagen de un paciente. Si un corte se coloca exactamente en el borde entre dos vóxeles ysedesactiva la interpolacióndedosis, el valordedosispresentado enla vista junto a lanota "Dose: XX Gy" (Dosis: xx Gy) puede diferir del color real presentado respecto a la tabla de color de dosis.

Esto se debe a que el valor del texto y el color de la dosis renderizada se obtienen de diferentes vóxeles. Ambos valores son esencialmente correctos, pero no son coherentes.

Puede sucederlomismo enla vistadediferenciadedosis,donde ladiferenciapuedeparecermayor de lo que realmente es, debido a que se comparan los vóxeles vecinos.

(284619)

#### *Los indicadores de planos de corte no aparecen en las vistas de paciente en 2D*

Los planos de corte, empleados para limitar los datos de TC utilizados para calcular una DRR, no se visualizan en las vistas de paciente en 2D normales. Para poder ver y usar planos de corte, utilice la ventana DRR settings (Ajustes de DRR).

(146375)

#### <span id="page-21-0"></span>**4.2 IMPORTAR, EXPORTAR Y PLANIFICAR INFORMES**

#### *La importación del plan aprobado hace que se aprueben todas las ROI existentes*

Al importar un plan aprobado a un paciente con ROI existentes sin aprobar, es posible que las ROI existentes se aprueben automáticamente.

336266

#### *La exportación láser no es posible para pacientes en decúbito supino*

El uso de la función de exportación láser en el módulo Virtual simulation (Simulación virtual) con un paciente en decúbito supino hace que RayPlan falle.

(331880)

## *A veces,RayPlan notifica como fallida una exportación de un plan de TomoTherapy realizada correctamente*

Al enviar un plan de TomoTherapy de RayPlan a iDMS a través de RayGateway, existe un tiempo de espera en la conexión entre RayPlan y RayGateway que vence después de 10 minutos. Si la transferencia todavía está en curso cuando se inicia el tiempo de espera, RayPlan informará de un error en la exportación del plan aunque la transferencia siga en progreso.

Si esto sucede, revise el registro de RayGateway para determinar si la transferencia se ha realizado correctamente o no.

338918

#### *Las plantillas de informes deben actualizarse tras la actualización a RayPlan 12A*

La actualización a RayPlan 12A obliga a actualizar todas las plantillas de informes. Tenga también en cuenta que si se añade una plantilla de informes de una versión anterior mediante los ajustes clínicos, esta plantilla deberá actualizarse para poderla usar para generar informes.

Las plantillas de informes se actualizan mediante el Report Designer (Diseñador de informes). Exporte la Report Template (Plantilla de informes) desde Clinic Settings (Ajustes clínicos) y ábrala en el Report Designer (Diseñador de informes). Guarde la plantilla de informes actualizada y añádala a los Clinic Settings (Ajustes clínicos). No olvide eliminar la versión antigua de la Report Template (Plantilla de informes).

(138338)

## <span id="page-22-0"></span>**4.3 MODELADO DE PACIENTES**

#### *Vista flotante en el módulo Registro de imágenes*

La vista flotante en el módulo Registro de imágenes es ahora una vista de fusión que solo muestra el conjunto de imágenes secundarias y los contornos. El cambio del tipo de vista ha cambiado la forma enque la vista funciona/muestra la información. Estos sonlos cambios que sehanproducido:

- No es posible editar la tabla de colores PET desde la vista flotante. La tabla de colores PET en el conjunto de imágenes secundarias se puede cambiar a través de la pestaña Fusion(Fusión).
- Eldesplazamiento enla vista flotante se limita al conjuntode imágenesprimarias,por ejemplo, si el conjunto de imágenes secundarias es más grande o no se superpone a las primarias en las vistas de fusión, no será posible desplazarse por todos los cortes.
- La posición, la dirección (transversal/sagital/coronal), las letras de dirección del paciente, el nombre del sistema de imagen y el número de cortes ya no se muestran en la vista flotante.
- <span id="page-22-1"></span>• El valor de imagen en la vista flotante no se muestra si no hay registros entre los conjuntos de imágenes primarias y secundarias.

(409518)

## **4.4 PLANIFICACIÓN DE BRAQUITERAPIA**

## *Discrepancia del número planificado de fracciones y la prescripción entreRayPlan y SagiNova en la versión 2.1.4.0 o anteriores*

Hay una discrepancia en la interpretación de los atributos del plan RT en formato DICOM *Planned number of fractions* (Número planificado de fracciones) (300A, 0078) y *Target prescription dose* (Dosis de prescripción objetivo)(300A,0026) en RayPlan en comparación con el sistema de carga diferida de braquiterapia de SagiNova en su versión 2.1.4.0 o anteriores.

Al exportar planes desde RayPlan:

- La dosis de prescripción objetivo se exporta como la dosis de prescripción por fracción multiplicada por el número de fracciones del conjunto de haces.
- El número planificado de fracciones se exporta como el número de fracciones para el conjunto de haces.

Al importar planes en la versión 2.1.4.0 o anteriores de SagiNova para la administración del tratamiento:

- La prescripción se interpreta como la dosis de prescripción por fracción.
- El número de fracciones se interpreta como el número total de fracciones, incluidas las fracciones para cualquier plan administrado previamente.

Las posibles consecuencias son:

- En la administración del tratamiento, lo que se muestra como prescripción por fracción en la consola de SagiNova es en realidad la dosis de prescripción total para todas las fracciones.
- Puede que no sea posible administrar más de un plan para cada paciente.

<span id="page-23-0"></span>Hable con los especialistas en aplicaciones de SagiNova para obtener las soluciones adecuadas. (285641)

## **4.5 DISEÑO DEL PLAN Y DISEÑO DE HACES EN 3D-CRT**

## *Es posible que centrar el haz en el campo y girar el colimador no mantenga las aperturas de haz deseadas para determinados MLC*

Si se centra el haz en el campo y se utiliza la rotación del colimador junto con la selección Keep edited opening (Conservarla apertura editada), es posible expandir el orificio de apertura. Se deben revisar las aperturas después de utilizarse y, si fuera posible, usar un estado de rotación del colimador con Auto conform (Autoajuste).

(144701)

## <span id="page-23-1"></span>**4.6 OPTIMIZACIÓN DEL PLAN**

## *No se realiza comprobación de viabilidad de velocidadmáxima de lámina para los haces de DMLC después del escalado de dosificación*

<span id="page-23-2"></span>Los planes de DMLC que son el resultado de una optimización son viables con respecto a todas las limitaciones del equipo. Sin embargo, el reescalado manual de la dosis (MU) tras la optimización puede tener como resultado el incumplimiento de la velocidad máxima de la lámina dependiendo de la tasa de dosis utilizada durante la administración del tratamiento.

(138830)

## **4.7 EVALUACIÓN DEL PLAN**

## *Vista de material en la ventana Approval (Aprobación)*

<span id="page-23-3"></span>No hay pestañas que seleccionar para mostrar la vista de material en la ventana Approval (Aprobación). En su lugar, se puede seleccionar la vista de material haciendo clic en el nombre del conjunto de imágenes en una vista y, a continuación, seleccionando material en el menú desplegable que aparece.

(409734)

## **4.8 PLANIFICACIÓN DE CYBERKNIFE**

#### *Verificación de la capacidad de administración de planes de CyberKnife*

En aproximadamente el 1% de los casos, los planes de CyberKnife creados en RayPlan pueden no superar la validación de la capacidad de administración. Estos planes no serán administrables. Los

ángulos de haz afectados se identificarán mediante las verificaciones de capacidad de administración que se ejecutan en la aprobación del plan y la exportación del plan.

(344672)

**4**

# <span id="page-26-0"></span>**5 ACTUALIZACIONES DE RAYPLAN 12A SP1**

<span id="page-26-1"></span>En este capítulo se describen las actualizaciones de RayPlan 12A SP1 respecto a RayPlan 12A.

## **5.1 PROBLEMAS RESUELTOS**

#### *Solucionado: segmentos subóptimos después de la optimización VMAT continua*

Hubo un problema en el que el mantenimiento de una optimización VMAT produjo segmentos subóptimos en las máquinasVarian. El problema solo ocurrió en algunos planes VMAT en los que se aplicó la función de protección. Esto ya se ha solucionado.

(711765)

## *Solucionado: error del cálculo de la dosis durante la validación de la entrada de haces*

La validación de la entrada de haces realizada en el cálculo de la dosis ocasionalmente podría provocar un error de los haces que coinciden con el borde/la esquina del conjunto de imágenes. Esto ya se ha solucionado.

(710572)

#### *Solucionado: error al ver 4DCT*

Hubo un problema en el que el error RayPlan se produjo al intentar reproducir el bucle de cine para un 4DCT. Se ha observado el problema al utilizar versionesmás recientes del controladorNvidia que no estaban validadas para su uso con RayPlan. Esto ya se ha solucionado.

(581992)

## *Solucionado: los códigos accesorios pueden diferir solo por el espacio en blanco inicial o posterior*

La validación de los códigos accesorios (para bloques y compensadores) fue incompleta en el espacio en blanco inicial y posterior. Esto ya se ha solucionado.

(711896)

## *Solucionado: referencia de imagen de TC no válida en el conjunto de estructuras exportadas*

Hubounproblema enRayPlan12A enel queunconjunto de estructuras exportado (*RTStruct*) podría contener una referencia de imagen de TC no válida (*SeriesInstanceUID*).

(711930)

## *Solucionado: la importación de grandes conjuntos de datos de pacientes a veces falla*

Al importar pacientes conmuchos datos, la transacción a veces fallaba debido al tiempo de espera. Esto ya se ha solucionado.

(706527)

#### *Solucionado: RemoteServices falta de autenticación del proxy*

Cuando se utilizaba el agente de licencias junto con un proxy web de terceros para las solicitudes http salientes, faltaba la posibilidad de configurar con autenticación. Esto ya se ha solucionado.

(709713)

## *Solucionado: definir el nombre de la instancia y la creación de la base de datos interrumpe la creación en RayStation Storage tool*

<span id="page-27-0"></span>Hubo un problema en el que no se podían crear bases de datos en la RayStation Storage tool si tenían tanto un nombre de instancia como un puerto definido. Esto ya se ha solucionado.

(710351)

#### **5.2 MANUALES ACTUALIZADOS**

En RayPlan 12A SP1 se han actualizado los siguientes manuales:

- RSL-D-RP-12A-IFU-2.0 RayPlan 12A SP1 Instructions For Use
- RSL-D-RP-12A-RN-2.0 RayPlan 12A SP1 Release Notes
- RSL-D-RP-12A-SEG-2.0 RayPlan 12A System Environment Guidelines

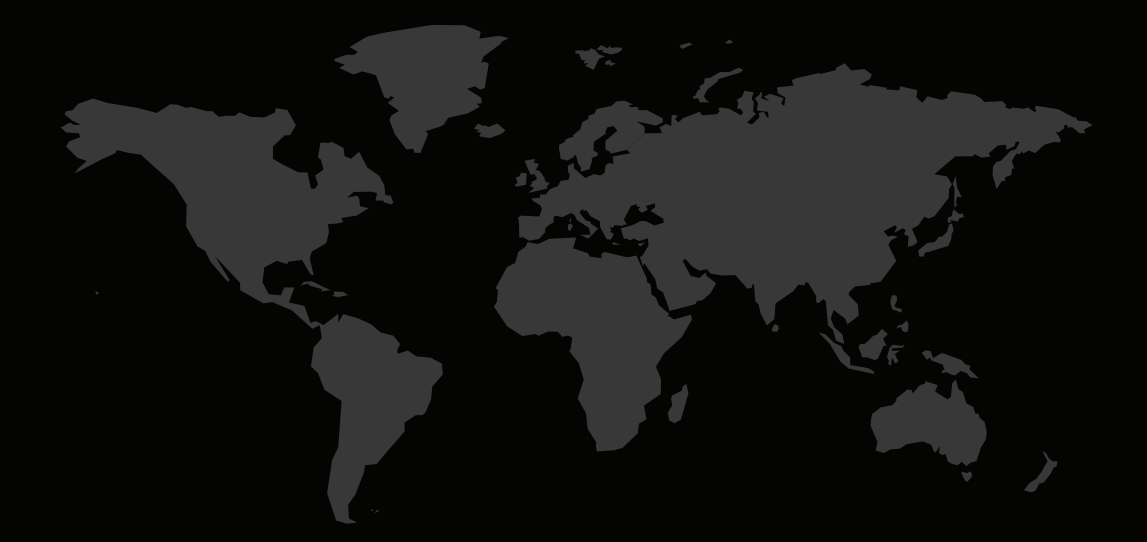

## INFORMACIÓN DE CONTACTO

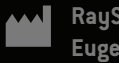

**RaySearch Laboratories AB (publ) Eugeniavägen 18C SE-113 68 Stockholm Sweden**

#### **Contact details head office**

P.O. Box 45169 SE-104 30 Stockholm, Sweden Phone: +46 8 510 530 00 Fax: +46 8 510 530 30 info@raysearchlabs.com

Phone: +33 1 76 53 72 02

Phone: +82 10 2230 2046

**RaySearch Australia** Phone: +61 411 534 316

**RaySearch Americas RaySearch Belgium RaySearch China**

**RaySearch France RaySearch Germany RaySearch Japan**

Phone: +1 877 778 3849 Phone: +32 475 36 80 07 Phone: +86 137 0111 5932

**RaySearch Korea RaySearch Singapore RaySearch UK**

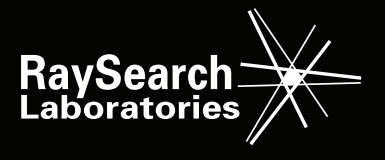